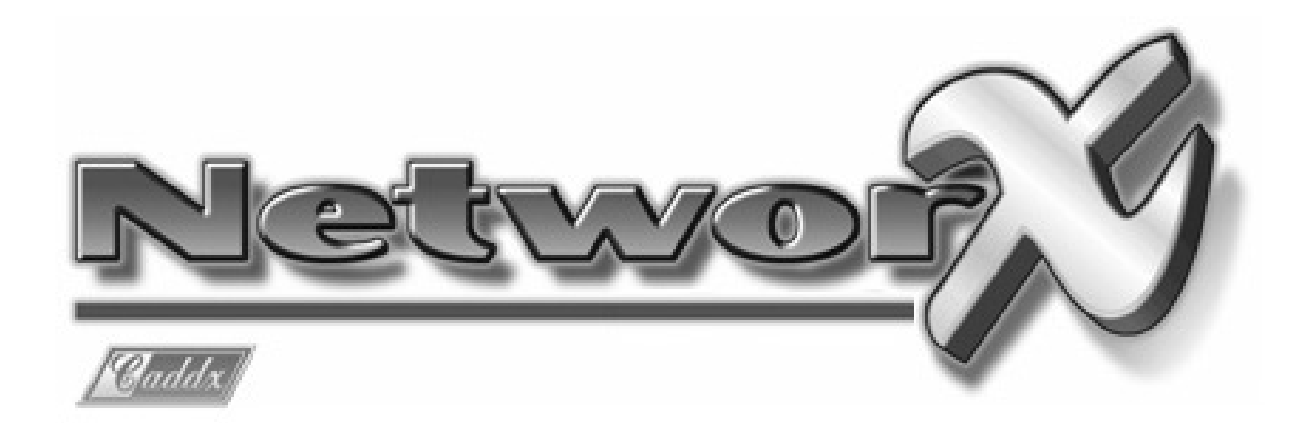

# **Manual de Uso**

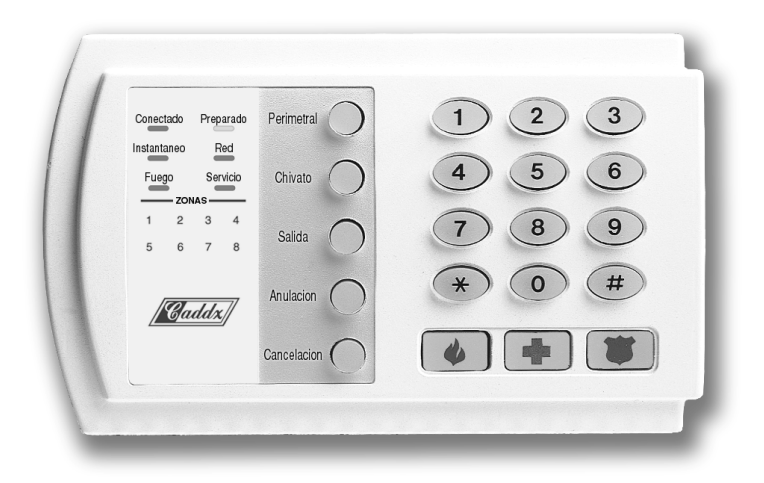

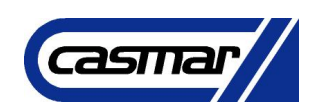

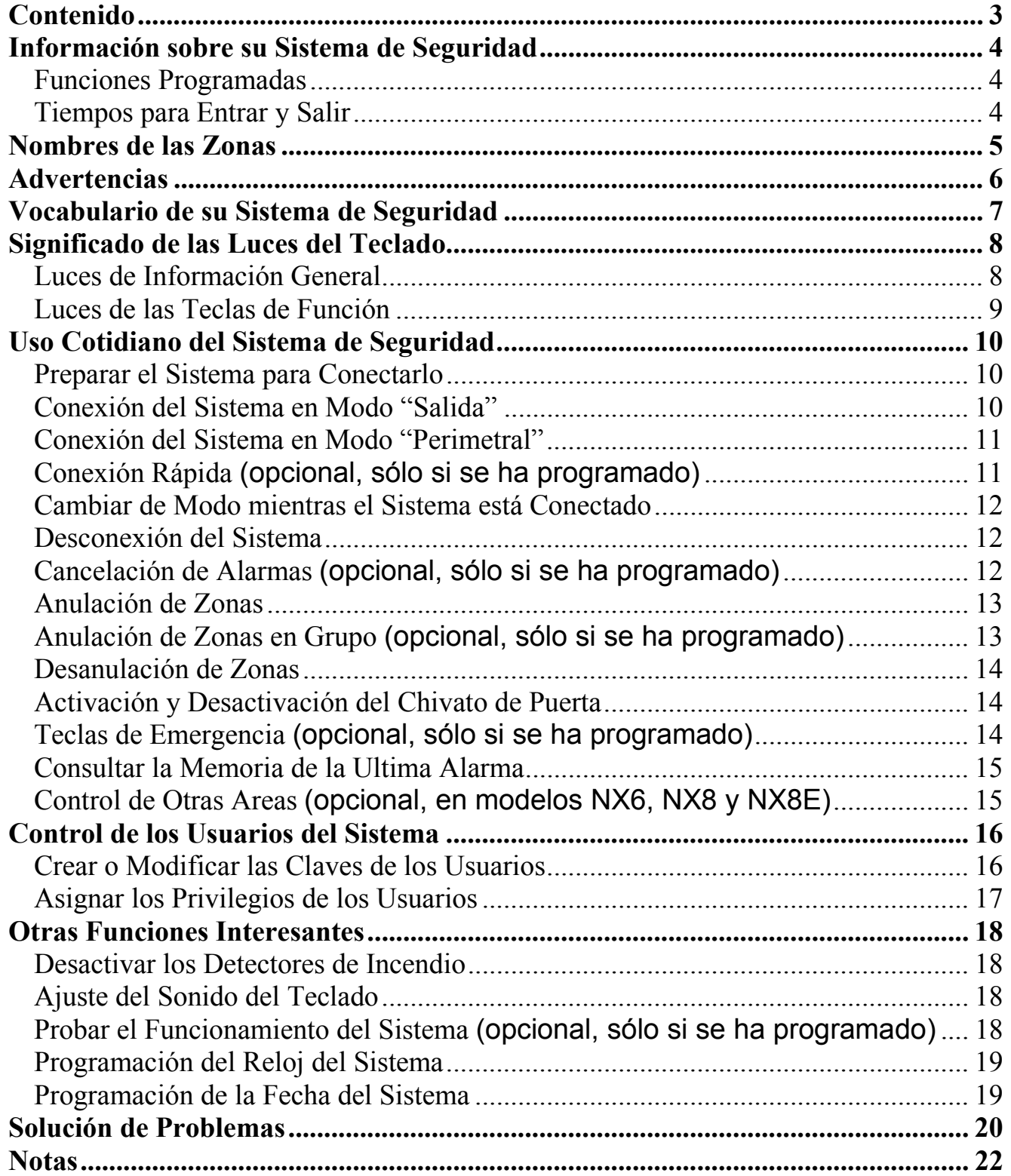

**Información sobre su Sistema de Seguridad** 

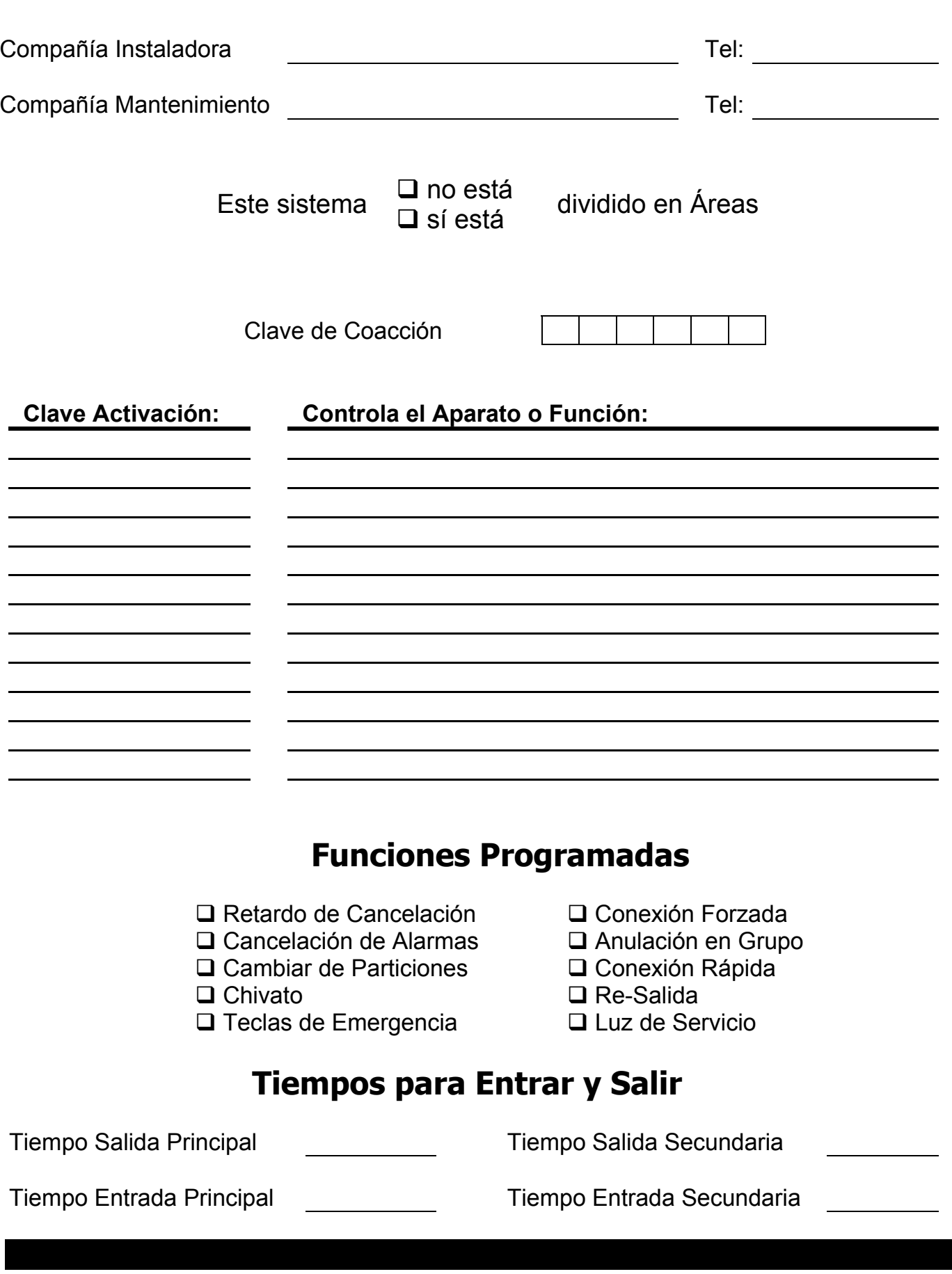

### **Nombres de las Zonas**

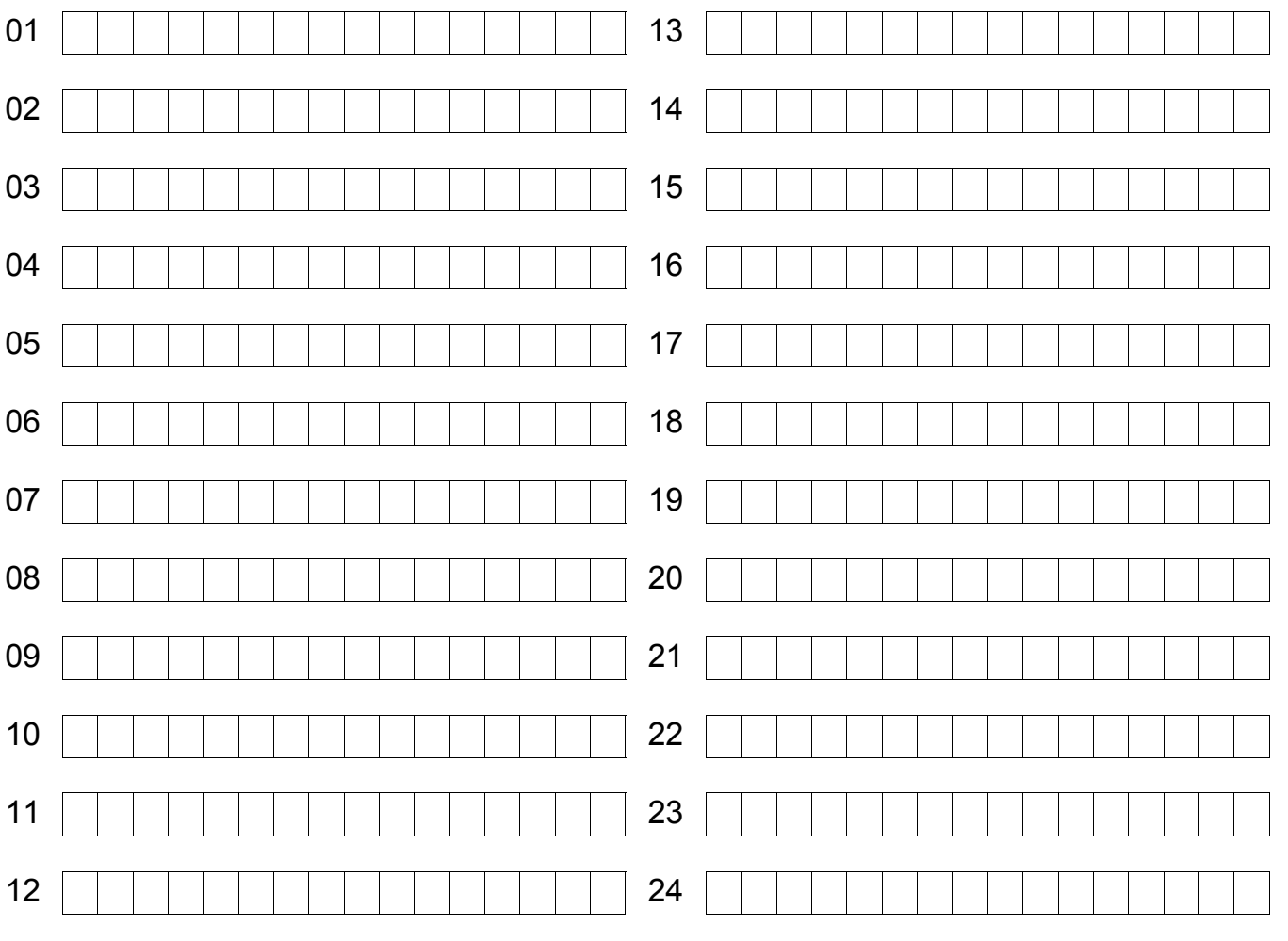

#### **Advertencias**

Este manual ha sido creado para ayudarle a entender su sistema de seguridad y que pueda hacer un uso correcto del mismo. Todos los usuarios de su sistema de seguridad deben leer y seguir las instrucciones y precauciones de este manual. No hacerlo podría motivar que el sistema de seguridad no funcionara correctamente. Este manual debe colocarse en un lugar accesible durante toda la vida del sistema de seguridad. Si no entiende alguna parte de este manual debe comunicárselo a su compañía instaladora.

Su Sistema de Seguridad se puede Conectar (activar) y Desconectar (desactivar) tecleando una clave de 4 ó 6 cifras en el Teclado de Control. Si su Sistema de Seguridad ha sido programado para ello, usted podrá Conectar su Sistema de Seguridad pulsando simplemente la tecla **Perimetral** o la tecla **Salida**. Sin embargo, el Sistema siempre debe ser Desconectado tecleando una clave de 4 ó 6 cifras. El Teclado de Control puede incluir dependiendo del modelo, hasta 35 luces y un zumbador electrónico. De esa forma, puede proporcionar información específica sobre el estado del Sistema de Seguridad, tal como se describe en este manual. Entender perfectamente qué significan las luces y los sonidos le ayudará a usar fácilmente su Sistema de Seguridad.

#### **Lea completamente este manual, y si es posible, practique en el teclado de control mientras su instalador profesional esté presente.**

#### **Tenga en cuenta que el nivel de seguridad que obtendrá con este sistema recae específicamente en dos factores:**

- 1. La cantidad, calidad, y colocación de los elementos de seguridad instalados en este Sistema.
- 2. El conocimiento que usted tenga del Sistema de Seguridad y cómo utilice ese conocimiento para hacer una comprobación semanal de todo el Sistema.

#### **Debe tener en cuenta los siguientes hechos cuando prepare un plan de seguridad para su hogar o negocio:**

- 1. Su Sistema de Seguridad es un equipo electrónico y está sujeto a fallos. No confíe en él como su única fuente de seguridad.
- 2. Su Sistema debe probarse semanalmente.<br>3. Su Sistema no funcionará sin energía.
- 3. Su Sistema no funcionará sin energía.<br>4. Las sirenas deben ser lo suficientem
- 4. Las sirenas deben ser lo suficientemente sonoras, estar correctamente cableadas y colocadas, para proporcionar aviso en caso de alarma.<br>5. Los detectores de humo y de calor puede que no detecten humo y calor en todas la
- Los detectores de humo y de calor puede que no detecten humo y calor en todas las situaciones.
- 6. Contrate a profesionales cualificados para instalar y mantener su Sistema de Seguridad.
- 7. Es posible que pueda conectar su Sistema de Seguridad sin la batería de reserva. La prueba periódica debe hacerse sin la tensión de red, para verificar que la batería está<br>presente y cargada correctamente.
- 8. Después de hacer la prueba periódica debe volver a conectar la tensión de red.

**Por favor, lea detenidamente la siguiente información antes de utilizar su sistema de seguridad. Si no entiende alguna parte de este manual, o si le surge alguna pregunta sobre su sistema de seguridad, contacte con la compañía instaladora que aparece en la primera página de este manual.** 

#### **Vocabulario de su Sistema de Seguridad**

**Central Receptora:** Compañía en funcionamiento las 24 horas, a la que se envían automáticamente por teléfono u otros sistemas de transmisión, los avisos de alarma, para que gestionen los mismos y avisen a las autoridades oportunas, o a quien corresponda.

**Claves:** Una clave es un número secreto, de cuatro o de seis cifras, que se usa como llave para poder usar el sistema de seguridad. Pueden ser Claves de Usuario (cada clave de usuario es secreta y pertenece a una sóla persona) o Claves de Activación (cada clave permite activar o desactivar un elemento o aparato). NOTA: Su sistema de seguridad puede tener 240 claves de cuatro cifras, o 180 claves de seis cifras, pero no una mezcla de claves con ambas longitudes.

**Claves de Usuario:** Son claves que se usan para conectar o desconectar el sistema de seguridad. Cada clave de usuario es secreta y pertenece a una sóla persona.

**Claves "Maestras":** Son claves de usuario que tienen el privilegio de programar las claves de los demás usuarios.

**Clave de Coacción:** Es una clave especial que permite enviar un mensaje especial a la central receptora, indicando que el sistema de seguridad ha sido utilizado por un usuario autorizado pero contra su voluntad, bajo la presión o amenaza de otra persona.

**Claves de Activación:** Son claves programadas por la compañía instaladora, que sirven para activar y desactivar elementos o aparatos.

**Privilegios de los Usuarios:** Son los diferentes tipos de permisos concedidos a las personas que pueden usar el sistema de seguridad, para que puedan efectuar determinadas operaciones.

**Perímetro:** Es la parte del sistema de seguridad que protege contra las intrusiones del exterior.

**Conexión Rápida:** Es una opción que permite conectar el sistema de seguridad pulsando la tecla **Perimetral** o **Salida** en el teclado de control (sólo para conectar) según se haya programado por la compañía instaladora.

**Conexión Forzada:** Es una opción que permite conectar el sistema de seguridad con una o más zonas no preparadas. Cuando el sistema esté preparado para conectarse de forma "forzada" lo indicará haciendo parpadear la luz Preparado. (Nota: Las zonas que no estén preparadas no producirán una alarma).

**Instantáneo/Retardado:** Es una opción que permite que se produzca una alarma instantánea en las puertas de entrada/salida, o concede un retardo para que o bien alguien pueda salir del edificio sin disparar la alarma, o bien alguien pueda entrar en el edificio y tener tiempo para introducir su clave y desconectar el sistema.

**Retardo de Cancelación:** Es una opción que permite un tiempo de retardo, antes de enviar un mensaje de alarma a la central receptora, para permitir que el usuario cancele el aviso de alarma.

**Áreas (Sólo NX6, NX8 y NX8E):** Un sistema de seguridad puede estar dividido en varias áreas. Cada área puede estar controlada por sus respectivos propietarios o usuarios. Puede haber usuarios que tengan acceso a varias áreas.

**Anular Zonas:** Se pueden desactivar individualmente algunas zonas, para que aunque se disparen estando conectado el sistema de seguridad no provoquen alarma.

**Anulación en Grupo:** Es una opción que permite anular varias zonas simultáneamente.

**Chivato de Puerta:** Es una opción que permite que el teclado emita un sonido tipo "dingdong" cada vez que se abra una puerta de entrada/salida.

#### **Luces de Información General**

- **Conectado** Encendida indica que el sistema está conectado. Apagada indica que el sistema está desconectado. Parpadeando indica que se ha disparado la alarma.
- **Preparado** Encendida indica que el sistema está preparado para ser conectado, es decir, que todas las zonas están en reposo. Parpadeando indica que hay alguna zona que no está en reposo, pero que aún así se puede forzar la conexión del sistema. Apagada indica que hay alguna zona que no está en reposo, y que el sistema no se puede conectar.
- **Instantáneo** Encendida indica que no hay retardos en las puertas de entrada/salida. Si además de estar encendida, ha terminado el retardo de salida, la apertura de una puerta de entrada/salida producirá inmediatamente una alarma. Apagada indica que las puertas de entrada/salida están retardadas.
- **Fuego** Encendida indica que se ha disparado una zona de fuego. Parpadeando rápidamente indica que alguna zona de fuego tiene algún problema.
- **Alimentación** Encendida indica que la tensión de alimentación de 220 Vca está bien. Parpadeando indica que la batería del sistema está baja de tensión.
- **Servicio** Encendida indica que el sistema de seguridad necesita algún tipo de servicio de mantenimiento. Este sistema de seguridad posee un sistema automático de diagnóstico de problemas. Si la central de alarmas detecta algún día algún problema, lo indicará encendiendo esta luz. Consulte la página 19 para mayor información.
- **Zonas** *Apagada* Todo está normal.
	- *Encendida* La zona está anulada.
	- Parpadeando La zona está en alarma.
	- Parpadeando *Rápido*  La zona está averiada. Las posibles averías son: Sabotaje del detector Avería del cable Batería Baja (sólo zonas vía radio) Perdida de Supervisión (sólo zonas vía radio)

Si la zona está en Alarma y Averiada simultáneamente, producirá un parpadeo seguido por un parpadeo rápido.

### **Luces de las Teclas de Función**

- **Perimetral** Encendida indica que el sistema está conectado en modo Perimetral, y por lo tanto las puertas de entrada/salida no tienen retardos. Las zonas interiores estarán anuladas, para permitir el libre movimiento por el interior. Apagada indica que las puertas de entrada/salida están retardadas. Este estado se puede cambiar pulsando la tecla **Perimetral** mientras el sistema está conectado.
- **Chivato** Encendida indica que está activada la función de "Chivato de Puerta"; apagada indica que está desactivada.
- **Salida** Encendida indica que se debe abandonar el edificio. Para ello, sólo se dispone de un tiempo determinado. Parpadeará durante los últimos 10 segundos, avisando que el tiempo está a punto de terminarse. Si no le va a dar tiempo a salir, puede desconectar el sistema para evitar que se produzca una alarma.
- **Anulación** Encendida indica que, en la Área de este teclado, hay alguna zona anulada. Las zonas que estén anuladas también se iluminarán. Si la luz Anulación está apagada indica que no hay zonas anuladas.
- **Cancelación** Parpadeando tras una alarma indica que se puede cancelar el aviso a la central receptora. Si mientras parpadea, se teclea una clave de usuario y se pulsa la tecla **Cancelación**, se cancelará el aviso de alarma a la central receptora. Si no se cancela manualmente el envío, esta luz dejará de parpadear cuando la central receptora reciba el mensaje de alarma. Si el aviso ya ha sido enviado, pero se teclea la clave de usuario y se pulsa la tecla **Cancelación**, durante los cinco minutos posteriores al disparo de la alarma, se encenderá fija la luz Cancelación hasta que la central receptora reciba un mensaje de cancelación. **Nota:** La cancelación sólo funcionará si ha sido programada por la compañía instaladora.

### **Preparar el Sistema para Conectarlo**

Para evitar falsas alarmas, la central de alarmas comprueba que todas las zonas estén en reposo antes de poder conectar el sistema. Si la luz Preparado está apagada, indica que alguna zona no está preparada para conectar el sistema. Las zonas que no estén preparadas lo indicarán parpadeando. Una zona no preparada puede deberse a que esté abierta alguna puerta o ventana protegida, o bien a que algún detector de movimiento esté detectando la presencia de alguna persona.

Mientras no estén preparadas todas las zonas, el sistema no podrá conectarse. Si desea conectar el sistema aunque haya zonas que no estén preparadas, deberá anularlas. Siga el procedimiento descrito en la página 13.

**NOTA:** Es posible que su sistema haya sido programado para que le permita conectarlo aunque haya alguna zona que no esté preparada. En ese caso, cuando conecte el sistema se le concederá un tiempo para que salga del edificio, y si al finalizar dicho tiempo, todavía hay zonas que no estén preparadas, el sistema las anulará automáticamente. Si se trata de alguna zona que no se pueda anular, se producirá un disparo de alarma.

### **Conexión del Sistema en Modo "Salida"**

El modo "Salida" se usa cuando el usuario va a salir del edificio y desea dejarlo todo protegido. Para conectar el sistema en el Modo "Salida" siga los pasos siguientes:

 $\triangledown$  Paso 1 : Cierre todas las puertas y ventanas protegidas

- Cuando todas las zonas y sensores estén en reposo y preparados se encenderá o parpadeará la luz Preparado. **NOTA:** si hay alguna zona anulada se podrán disparar los sensores de esa zona sin afectar a la luz Preparado.
- El sistema de seguridad no se podrá conectar si la luz Preparado está apagada. Lea el párrafo "Preparar el Sistema para Conectarlo".
- Si la luz Alimentación está apagada, indica que no hay tensión de red. Si es posible restablezca la tensión de red. Si no es posible, contacte con su compañía instaladora.

 $\triangledown$  Paso 2 : Teclee su clave personal, de 4 ó 6 cifras, para conectar el sistema.

- Se encenderán las luces Conectado v Salida.
- Ahora ya puede salir del edificio.

NOTA: Durante los últimos 10 segundos del retardo de salida la luz Salida parpadeará rápidamente, indicando que el tiempo de salida está a punto de terminar. Si necesita más tiempo, puede desconectar y volver a conectar el sistema.

### **Conexión del Sistema en Modo "Perimetral"**

Este modo se usa cuando el usuario está dentro del edificio y desea protección alrededor del perímetro.

 $\boxtimes$  Paso 1 : Cierre todas las puertas y ventanas protegidas.

• Cuando todas las zonas y sensores estén en reposo y preparados se encenderá o parpadeará la luz Preparado. **NOTA:** si hay alguna zona anulada se podrán disparar los sensores de esa zona sin afectar a la luz Preparado.

• El sistema de seguridad no se podrá conectar si la luz Preparado está apagada. Lea el párrafo "Preparar el Sistema para Conectarlo".

• Si la luz Alimentación está apagada, indica que no hay tensión de red. Si es posible restablezca la tensión de red. Si no es posible, contacte con su compañía instaladora.

 $\Box$  Paso 2 : Teclee su clave de 4 ó 6 cifras (opcional, depende de la programación).

; Paso 3 : Pulse la tecla **Perimetral**.

• Se encenderá la luz Perimetral indicando que se han anulado todas las zonas interiores. (Se anularán automáticamente todos los sensores interiores, dando al usuario libertad de movimientos dentro del área interior).

La luz Anulación se encenderá si alguna zona está anulada. Si alguna zona ha sido anulada previamente por el usuario, se encenderá su número correspondiente, alertando de que esa zona está desprotegida y no producirá alarma.

• **NOTA:** Todas las puertas de entrada/salida estarán retardadas.

 $\boxtimes$  Paso 4 : Para cambiar las puertas de entrada/salida a "Instantáneas", pulse la tecla **Perimetral otra vez.** 

Se encenderá la luz Instantáneo indicando que las puertas de entrada/salida no están retardadas.

#### **Conexión Rápida** (opcional, sólo si se ha programado)

La función de Conexión Rápida podrá usarse si ha sido permitida por la compañía instaladora. La Conexión Rápida permite conectar el sistema de seguridad en el modo "Salida" pulsando la tecla **Salida**. El sistema también puede conectarse rápidamente en el modo "Perimetral" pulsando la tecla **Perimetral**. Esta función sólo sirve **para conectar**, y no desconectará el sistema de seguridad. Esta función es ideal para empleados, sirvientes, niñeras, etc.

### **Cambiar de Modo mientras el Sistema está Conectado**

- Pulsando la tecla **Perimetral** se activarán o desactivarán la luz Instantáneo y el retardo de las puertas de entrada/salida.
- Puede pulsar la tecla **Anulación** para activar o desactivar todas las zonas interiores. (Esta posibilidad sólo estará disponible, si lo ha permitido la compañía instaladora)

• Cuando el sistema esté conectado, pulsando la tecla **Salida** se reiniciará el retardo de salida, permitiéndole salir del edificio.

#### **¡ IMPORTANTE !**

Si ahora va a salir del edificio y tiene pensado volver a entrar más tarde, la luz Instantáneo debe estar ahora apagada. En caso contrario, al volver a entrar se disparará la alarma inmediatamente. Si el sistema ya está conectado, se puede re-iniciar un retardo de entrada/salida pulsando otra vez la tecla **Perimetral**. La luz Perimetral se apagará.

### **Desconexión del Sistema**

Cuando usted entre en el edificio a través de alguna de las puertas de entrada/salida, el teclado de control emitirá un pitido continuo durante la duración del retardo de entrada, o hasta que usted teclee su clave.

- $\triangledown$  Paso 1 : Teclee su Clave personal.
- $\Box$  Paso 2 : Se apagará la luz roja Conectado, se parará el pitido, y el sistema de seguridad quedará Desconectado.
- $\Box$  Paso 3 : Si no teclea una Clave correcta antes de que termine el retardo de entrada se producirá una alarma.

NOTA: Si la luz roja Conectado está parpadeando durante el retardo de entrada, indicará que durante su ausencia se ha disparado la alarma. Abandone el edificio inmediatamente y llame desde algún lugar seguro a su compañía de seguridad, y/o a la policía.

#### **Cancelación de Alarmas** (opcional, sólo si se ha programado)

Su compañía instaladora puede haber programado esta función para permitir que los usuarios del sistema dispongan de un tiempo de retardo desde que se dispara la alarma hasta que se comunica a la central receptora, para que se puedan cancelar las posibles falsas alarmas. La luz Cancelación parpadeará durante el tiempo de retardo de cancelación. Si mientras esta luz está parpadeando se teclea una Clave de Usuario, seguida de la tecla **Cancelación**, se terminará el proceso de transmisión de todos los eventos cancelables. Si se teclea la Clave de Usuario y se pulsa la tecla **Cancelación** cuando la transmisión ya se había

iniciado, o ya se había terminado, se encenderá la luz Cancelación hasta que la central receptora reciba la señal de cancelación.

### **Anulación de Zonas**

Si desea anular alguna zona debe hacerlo mientras el sistema esté Desconectado.

- ; Paso 1 : Pulse la tecla **Anulación**.
- $\mathbb Z$  Paso 2 : Si el sistema ha sido programado para tener que introducir una Clave antes de anular las zonas, introdúzcala ahora.
- $\boxtimes$  Paso 3 : La luz Anulación parpadeará, indicando que está en el Modo de Anulación.
- ; Paso 4 : Teclee el número de la zona que desea anular. (Ejemplo: Pulse la tecla **1** para la zona 1, pulse **1 2** para la zona 12.)
- ; Paso 5 : Pulse la tecla **Anulación** otra vez, y la zona será anulada.
- $\boxtimes$  Paso 6 : Si desea anular más zonas repita los pasos 4 y 5.
- $\Box$  Paso 7 : Pulse la tecla **Anulación** otra vez, o la tecla | # |, para salir del Modo de Anulación. Una vez salga del Modo de Anulación la luz Anulación dejará de parpadear.
- $\boxtimes$  Paso 8 : Las zonas anuladas se indicarán con su número encendido fijo.

#### **Anulación de Zonas en Grupo** (opcional, sólo si se ha programado)

Si su compañía instaladora se lo ha programado, podrá anular un grupo de zonas de golpe. Tan sólo debe seguir el proceso habitual de anulación de zonas pero indicando que desea anular la zona "0", que como no existe, se utiliza como comodín para anular una cuantas zonas de golpe.

- ; Paso 1 : Pulse la tecla **Anulación**.
- $\mathbb Z$  Paso 2 : Si el sistema ha sido programado para tener que introducir una Clave antes de anular las zonas, introdúzcala ahora.
- $\boxtimes$  Paso 3 : La luz Anulación parpadeará, indicando que está en el Modo de Anulación
- $\boxtimes$  Paso 4 : Pulse la tecla **0**  $\parallel$ .
- ; Paso 5 : Pulse la tecla **Anulación** otra vez. Se anularán las zonas previstas.
- ; Paso 7 : Pulse la tecla **Anulación** otra vez para salir del Modo de Anulación. Una vez salga del Modo de Anulación la luz Anulación dejará de parpadear.
- $\boxtimes$  Paso 8 : Las zonas anuladas se indicarán con su número encendido fijo.

### **Desanulación de Zonas**

Para desanular una zona, siga el mismo procediendo que para anularla.

**NOTA:** Cada vez que se desconecte el sistema, se desanularán automáticamente todas las zonas.

### **Activación y Desactivación del Chivato de Puerta**

El chivato de puerta se activa o desactiva pulsando la tecla **Chivato**, sólo mientras el sistema esté desconectado. La luz Chivato indicará el estado (activado o desactivado) del chivato de puerta. Cada vez que pulse la tecla **Chivato** se activará o desactivará la función chivato y se producirá un sonido momentáneo de ding-dong.

Cuando chivato de puerta esté activado, cada vez que se abra una puerta de entrada/salida, el teclado emita un sonido tipo "ding-dong".

#### **Teclas de Emergencia** (opcional, sólo si se ha programado)

- Para activar estas teclas debe mantenerlas pulsadas durante 2 segundos.
- Es posible que su sistema de seguridad haya sido programado para que estas teclas no funcionen.
- Pulse estas teclas sólo en situaciones de emergencia.

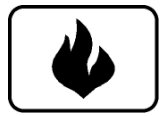

**Tecla Fuego:** Esta tecla puede activar la alarma de fuego si se pulsa durante 2 segundos. Si el sistema está conectado a una central receptora, se podría enviar un mensaje de emergencia.

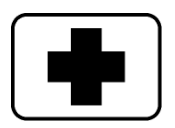

**Tecla Médico:** Esta tecla puede activar una alarma auxiliar si se pulsa durante 2 segundos. Si el sistema está conectado a una central receptora, se podría enviar un mensaje de emergencia.

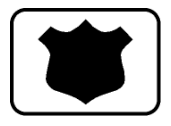

**Tecla Policía (Pánico/Atraco):** Esta tecla puede hacer sonar una sirena si se pulsa durante 2 segundos. Si el sistema está conectado a una central receptora, se podría enviar un mensaje de emergencia.

**NOTA:** Es posible que su compañía instaladora haya programado la tecla de Policía para que sea silenciosa. Es decir, que no se active la sirena, pero que sí se transmita un mensaje de alarma a la Central Receptora. Compruebe con su empresa instaladora que tipo de funcionamiento ha sido programado en su sistema de seguridad.

### **Consultar la Memoria de la Última Alarma**

 $\vec{2}$  Paso 1 : Pulse la tecla  $\vec{a}$  seguida de la tecla  $\vec{3}$ 

- $\boxtimes$  Paso 2 : Las zonas que provocaron la última alarma parpadearán, y se encenderán fijas las zonas que en ese momento estuvieran anuladas.
- $\overline{M}$  Paso 3 : Pulse  $\overline{H}$  **#** para terminar.

### **Control de Otras Áreas** (opcional, sólo en las centrales NX6, NX8 y NX8E)

Su sistema de seguridad (dependiendo del modelo de la central) puede estar dividido en hasta 8 Áreas. Si su sistema está dividido en Áreas, cada teclado indicará solamente el estado de las zonas de la Área a la que pertenece, de la forma descrita anteriormente en este manual. A pesar de que cada teclado pertenezca a una Área, es posible que durante la instalación del sistema la compañía instaladora programara algún teclado para que pueda controlar momentáneamente las demás Áreas del sistema. Si es así, teclee Í **1** seguido del número de Área que desee controlar.

El control de las otras Áreas es sólo momentáneo. Si no pulsa ninguna tecla durante 10 segundos, el teclado volverá automáticamente a su Área original. Si efectúa alguna operación, el teclado volverá automáticamente a su Área original 60 segundos después de pulsar la última tecla.

Cada usuario del sistema puede tener acceso a una, a todas, o a varias Áreas. Si accede a una Área que no pueda controlar, no podrá efectuar aquellas operaciones que necesiten una Clave de Usuario, como por ejemplo desconectar el Área.

**NOTA:** En su sistema de seguridad también puede haber teclados con pantalla, los cuales pueden controlar todas las Áreas a la vez. Para manejar el sistema desde los teclados con pantalla, lea su correspondiente Manual de Uso.

#### **Crear o Modificar las Claves de los Usuarios**

**NOTA (Sólo en los modelos NX6, NX8 y NX8E):** En un sistema con Áreas, alguien que desee crear o modificar la clave de otra persona debe tener acceso a todas las Áreas, o como mínimo a todas las Áreas a las que tenga acceso la persona cuya Clave desea crear o modificar.

- $\Box$  Paso 1 : Para programar las Claves de Usuario, el sistema debe estar Desconectado.
- $\Box$  Paso 2 : Pulse la tecla  $\vert \times \vert$  seguida de la tecla  $\vert$  5
- $\overline{M}$  Paso 3 : Teclee una Clave "Maestra".
- $\boxtimes$  Paso 4 : La luz Preparado parpadeará.
- $\vec{a}$  Paso 5 : Teclee las 2 cifras del número de usuario (teclee siempre 2 dígitos, p. ej. **0 3** para el usuario nº 3, **5 2** para el usuario nº 52).
- $\boxtimes$  Paso 6 : Se encenderá fija la luz Preparado.
- $\boxtimes$  Paso 7 : Introduzca la nueva "clave de usuario" de cuatro o seis cifras. Si la nueva clave es aceptada, volverá al Paso 4. Si la clave es rechazada, el teclado pitará 3 veces. **NOTA:** Si en vez de cambiar la clave de un usuario desea borrarla, introduzca  $\vert \ast \vert \vert \ast \vert \vert \ast \vert$  is la clave era de 4 cifras, o bien introduzca Í Í Í Í Í Í si la clave era de 6 cifras.
- $\Box$  Paso 8 : Si necesita cambiar otra "clave de usuario", vuelva al Paso 5.
- $\Box$  Paso 9 : Para terminar de cambiar Claves de Usuario pulse la tecla  $\parallel$  #  $\parallel$  mientras la luz Preparado esté parpadeando.

### **Asignar los Privilegios de los Usuarios**

**NOTAS:** Antes de asignar los privilegios debe programar las claves de los usuarios. En un sistema con Áreas, alguien que desee añadir o quitar el privilegio de acceder a una Área a algún usuario, debe tener acceso a dicha Área.

- $\boxtimes$  Paso 1 : Pulse la tecla  $\ket*$  seguida de la tecla  $\ket{6}$
- $\boxtimes$  Paso 2 : Introduzca una Clave "Maestra".
- $\boxtimes$  Paso 3: La luz Preparado parpadeará.
- $\Box$  Paso 4 : Teclee los 2 dígitos del "número de usuario" (teclee siempre 2 dígitos, p.ej. **3** para el usuario 3, o  $\overline{5}$   $\overline{2}$  para el usuario 52).
- $\boxtimes$  Paso 5 : Se encenderá fija la luz Preparado, y parpadeará la luz Instantáneo.
- $\boxtimes$  Paso 6 : Los privilegios asignados a este usuario se indicarán mediante las luces de las zonas. Puede activar o desactivar cada privilegio pulsando su número correspondiente.

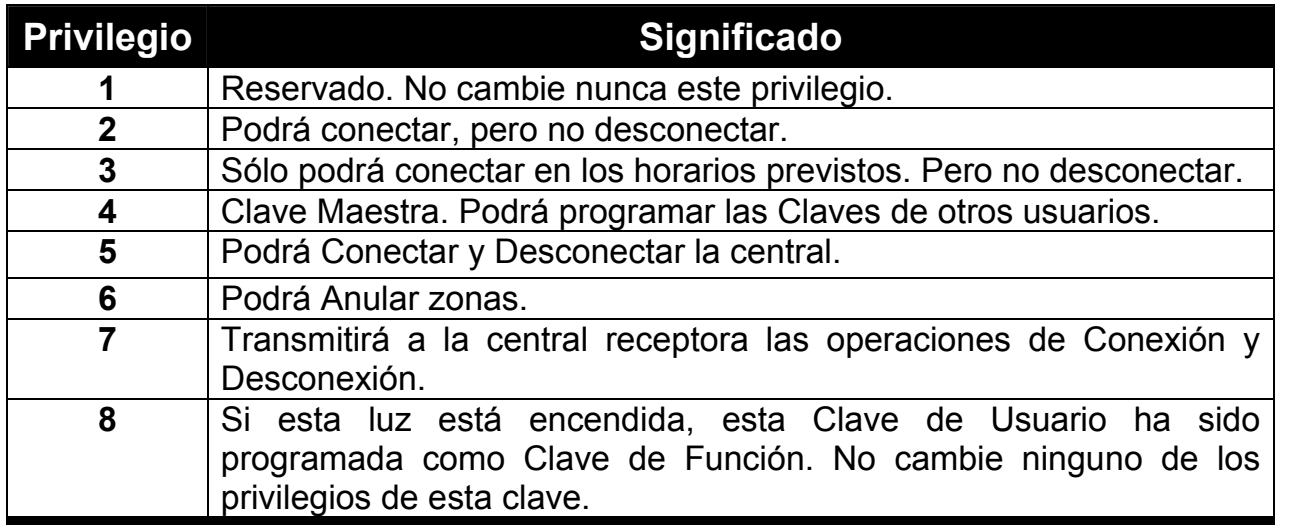

- $\Box$  Paso 7 : Pulse  $\vert \ast \vert$  para almacenar los cambios, o pulse  $\vert \sharp \vert$  para terminar sin almacenar los cambios.
- $\boxtimes$  Paso 8 : Se encenderán fijas las luces Instantáneo y Preparado .
- $\boxtimes$  Paso 9 : El teclado mostrará las Áreas (SÓLO EN LOS MODELOS NX6, NX8 y NX8E) a las que este usuario tiene acceso. Si desea conceder o denegar el acceso a alguna Área pulse su número correspondiente. Sólo se encenderán los números de las Áreas concedidas.
- $\Box$  Paso 10 : Pulse  $\vert \ast \vert$  para almacenar los cambios, o pulse  $\vert \sharp \vert$  para terminar sin almacenar los cambios.
- $\boxtimes$  Paso 11: La luz Preparado parpadeará y la luz Instantáneo se apagará.

 $\Box$  Paso 12 : Si desea cambiar los privilegios de otros usuarios vuelva al Paso 3. Si no, pulse  $\|\#$  para terminar.

#### **Otras Funciones Interesantes**

#### **Desactivar los Detectores de Incendio**

Los detectores de incendio, una vez han detectado un posible incendio, se quedan enclavados como medida de seguridad para asegurarse de que la alarma es reconocida por la central de alarmas. Si se trata de una falsa alarma, deberá desenclavar los detectores de incendio. Para ello siga las siguientes indicaciones:

- $\boxtimes$  Paso 1 : Desconecte el sistema si no lo está.
- $\Box$  Paso 2 : Pulse la tecla  $\vert \ast \vert$ , seguida de la tecla  $\vert$  7  $\vert$ . Nada más hacerlo se producirá el desenclavamiento de los detectores de incendio.
- $\Box$  Paso 3 : Si el teclado sigue pitando, significa que los detectores de incendio no se han desenclavado correctamente. Tal vez todavía haya humo, o mucha temperatura. Introduzca su clave de usuario para silenciar el teclado. Espere unos minutos y repita el Paso 2.
- $\Box$  Paso 4 : Si tras algunos intentos, el teclado sigue pitando, contacte con su compañía instaladora.

### **Ajuste del Sonido del Teclado**

 $\Box$  Paso 1 : Pulse la tecla  $\vert \ast \vert$  seguida de la tecla  $\vert \circ \vert$ . El teclado le permitirá variar su sonido.

- $\Box$  Paso 2 : Use la tecla  $\vert$  1  $\vert$  para aumentar el tono del sonido del teclado.
- $\Box$  Paso 3 : Use la tecla  $\vert$  **2**  $\vert$  para disminuir el tono del sonido del teclado.
- $\Box$  Paso 4 : Cuando consiga el sonido deseado, pulse  $\parallel$  #  $\parallel$  para terminar.

## **Probar el Funcionamiento del Sistema** (opcional, sólo si se ha

programado)

Dependiendo de cómo su compañía instaladora lo haya programado, efectuará una prueba de la batería, una prueba del transmisor telefónico a la central receptora de alarmas, y/o una prueba de la sirena. A la central receptora de alarmas, a no ser que se efectúe una prueba del transmisor telefónico, no se enviará ningún otro mensaje de alarma. En todo caso, lo único que se enviará será un mensaje de prueba.

- $\Box$  Paso 1 : Pulse la tecla  $\overline{*}$  sequida de la tecla  $\overline{4}$  . La prueba de funcionamiento del sistema se efectuará automáticamente, según lo programado.
- $\Box$  Paso 2 : Si se produce una prueba de la sirena introduzca su clave personal para pararla.

#### **Programación del Reloj del Sistema**

- $\triangledown$  Paso 1 : Teclee  $\triangledown$  **9**  $\triangledown$
- $\boxtimes$  Paso 2 : Introduzca una Clave Maestra.
- $\boxtimes$  Paso 3 : Introduzca la hora en formato de 24 horas, y con dos cifras (p.ej. las 7 de la mañana serán las 07, las 11 de la noche serán las 23, las 12 de la noche serán las 00)
- $\boxtimes$  Paso 4 : Introduzca los minutos, también con dos cifras.

### **Programación de la Fecha del Sistema**

- $\boxtimes$  Paso 1 : Teclee  $\|\ast\|$  **9**  $\|\ 6$
- $\boxtimes$  Paso 2 : Introduzca una Clave Maestra.
- $\Box$  Paso 3 : Introduzca el día de la semana (domingo=1, lunes=2, martes=3, etc.).
- $\Box$  Paso 4 : Introduzca el mes, con dos cifras (enero=01, febrero=02, etc.)
- $\Box$  Paso 5 : Introduzca el día del mes, con dos cifras (p.ej. el quinto día es 05).
- $\triangledown$  Paso 6 : Introduzca las dos últimas cifras del año (p.ej. 1998=98)

#### **Solución de Problemas**

Su sistema de seguridad posee un sistema automático de diagnóstico de problemas. Si la central de alarmas detecta algún problema se encenderá la luz Servicio indicando que el sistema de seguridad necesita algún tipo de servicio de mantenimiento. Informe de ello inmediatamente a la compañía de mantenimiento.

Si desea conocer la naturaleza del problema, puede pulsar la tecla  $\vert * \vert$  seguida de la tecla **2** . A continuación se iluminará la luz de una o más zonas, indicando qué tipo de servicio de mantenimiento se necesita. Comunique estas indicaciones a su compañía de mantenimiento, pueden serles de ayuda para conocer el tipo de problema. A continuación se explica brevemente qué indica cada luz de zona.

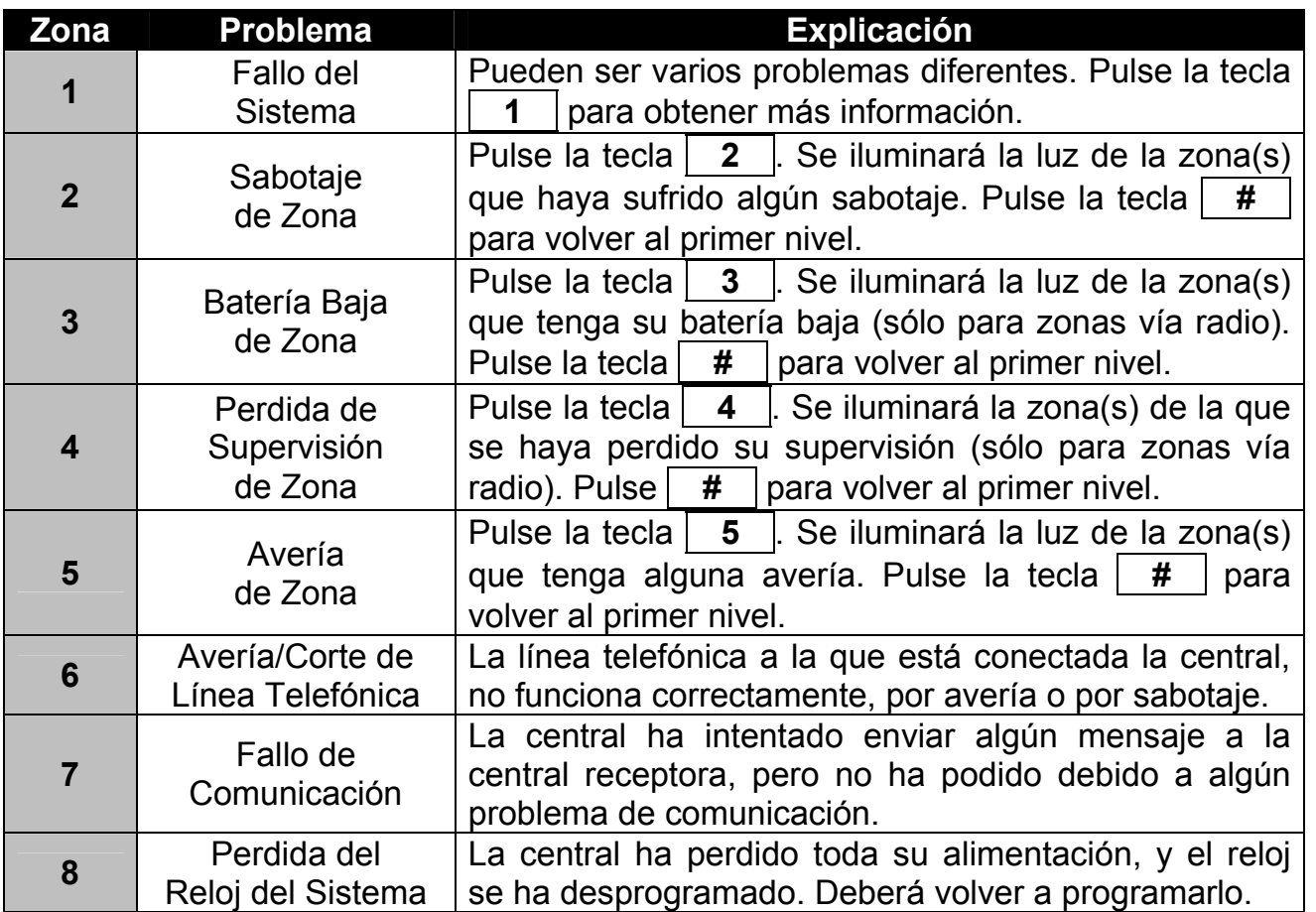

Para terminar de visualizar los motivos del aviso de Servicio, pulse la tecla  $\vert$  #

**Nota:** Las indicaciones 6, 7 y 8 son de naturaleza global y en un sistema multi-área (sólo en los modelos NX6, NX8 y NX8E) se indicarán en los teclados de todas las áreas.

Si el problema indicado es el Número 1 - Fallo del Sistema - Pueden ser varios problemas diferentes. Pulse la tecla **1** para obtener más información. Se iluminará alguna luz de zona indicando alguno(s) de los siguientes problemas:

#### **Posibles Fallos del Sistema**

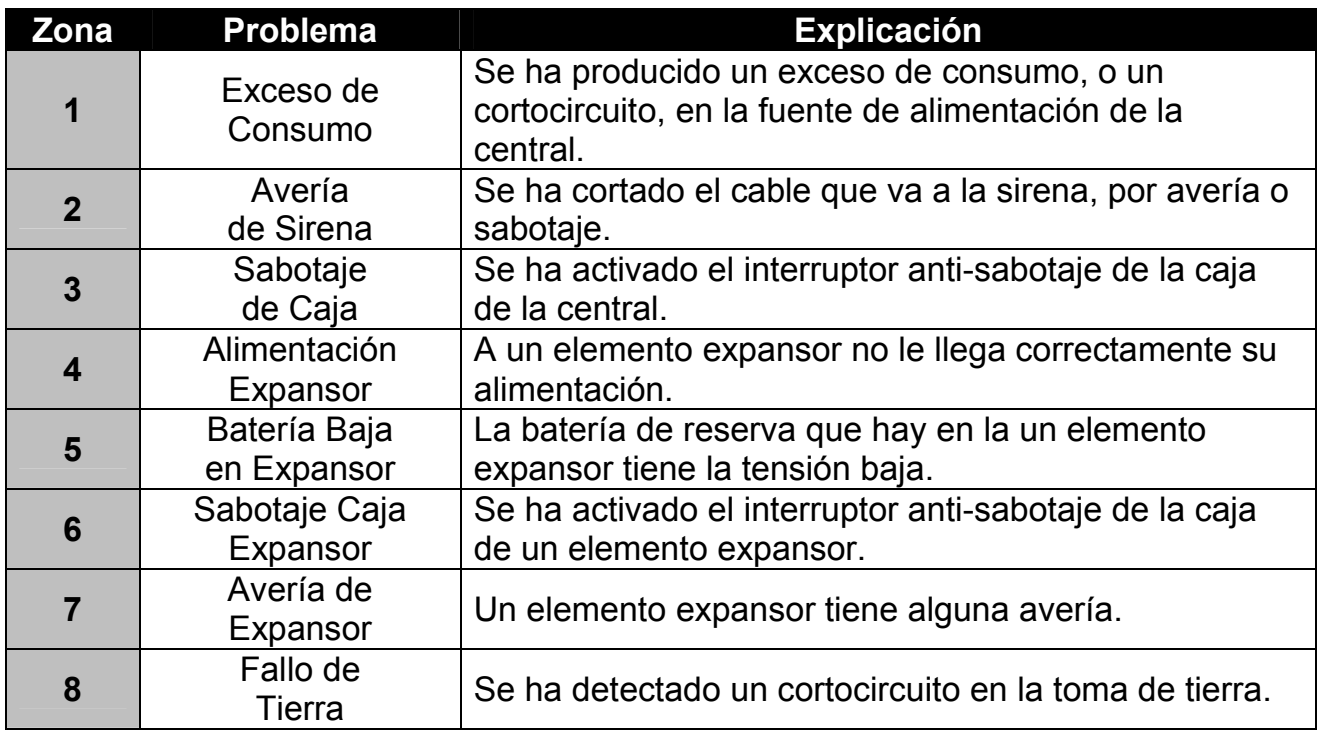

Para terminar de visualizar los Fallos del Sistema pulse la tecla # . Para terminar completamente de visualizar los motivos del aviso de Servicio, pulse de nuevo **#** .

**Nota:** Estas indicaciones de Fallos del Sistema son de naturaleza global y en un sistema multi-área se indicarán en los teclados de todas las áreas.

#### **Notas**